## **Polaroid P3500S Factory Reset Guide**

1. Turn your printer on. Go to **Control Panel** > **Devices and Printers**. Right-click on **XPS Card Printer** and select **Printer Properties**.

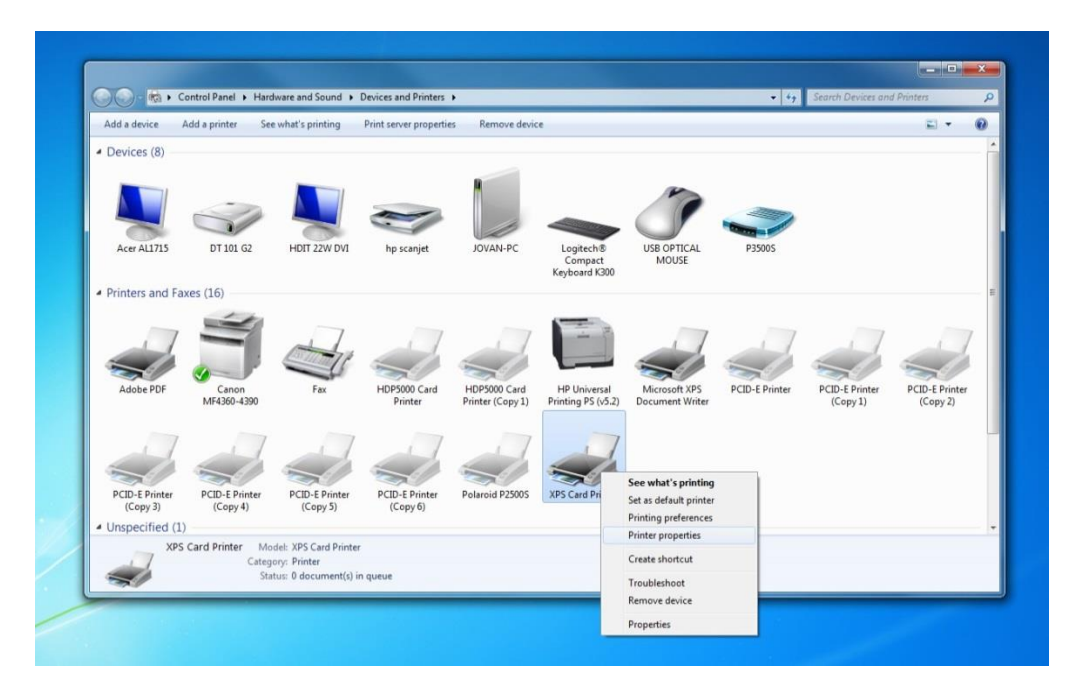

2. Click on the **Printer Status** tab. Then click **Configure Printer**

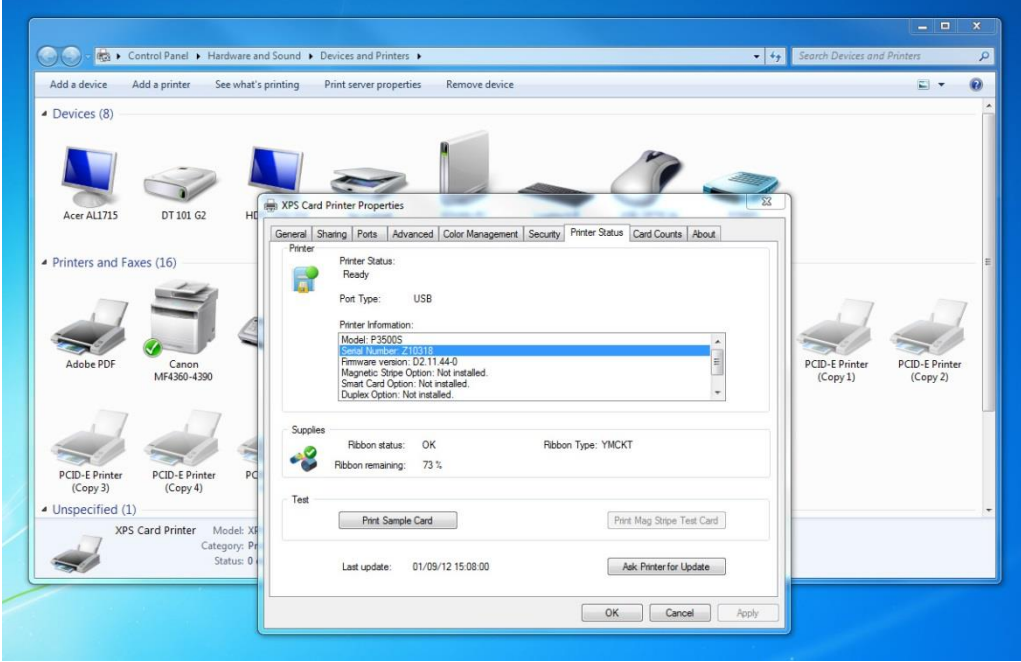

3. Choose "WebService" as your username and then enter "926918" as your password. *Note: If you do not have this screen, you may need to click LOGOUT first.*

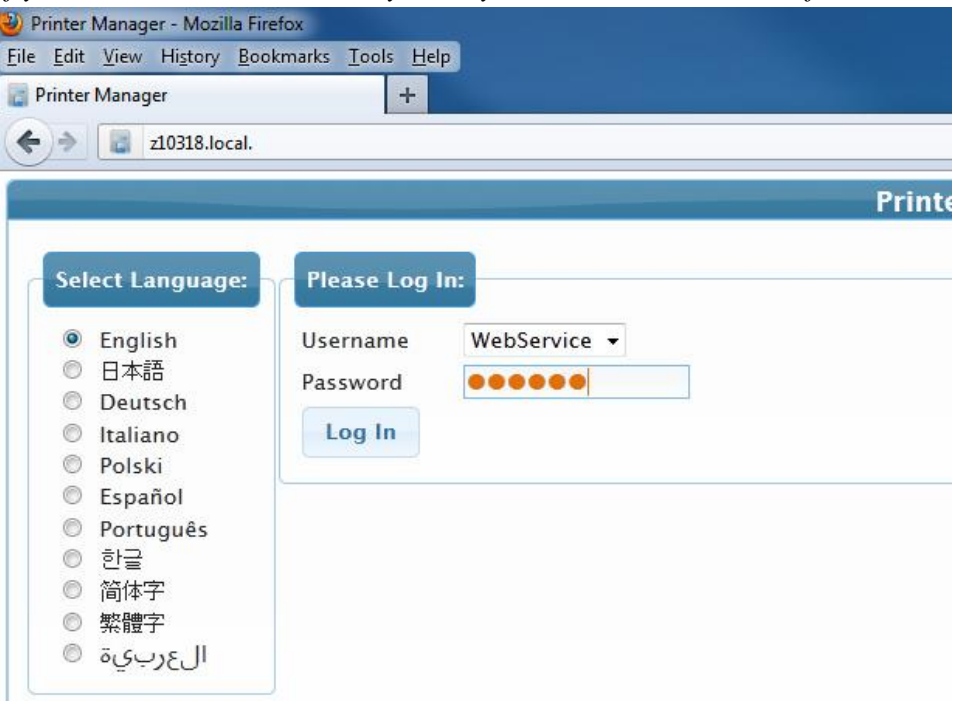

## Go to **Printer Setting > Print.**

Scroll all the way to the bottom and click **Restore Default**. Then click **Set Current**.

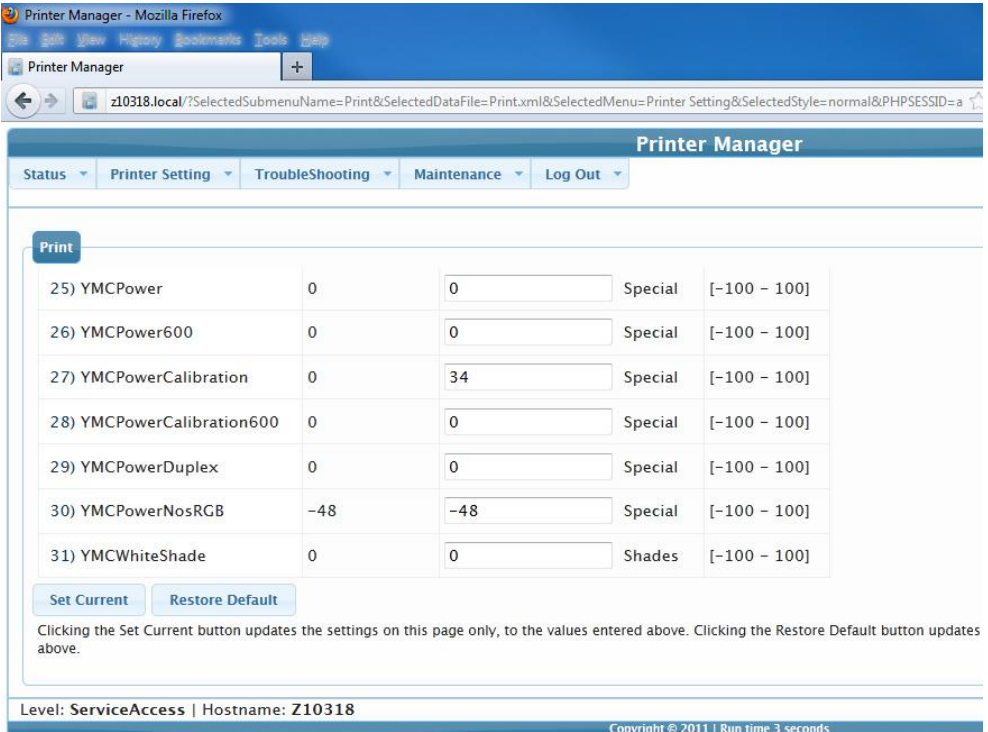

4. Your printer has now been reset to factory default settings!